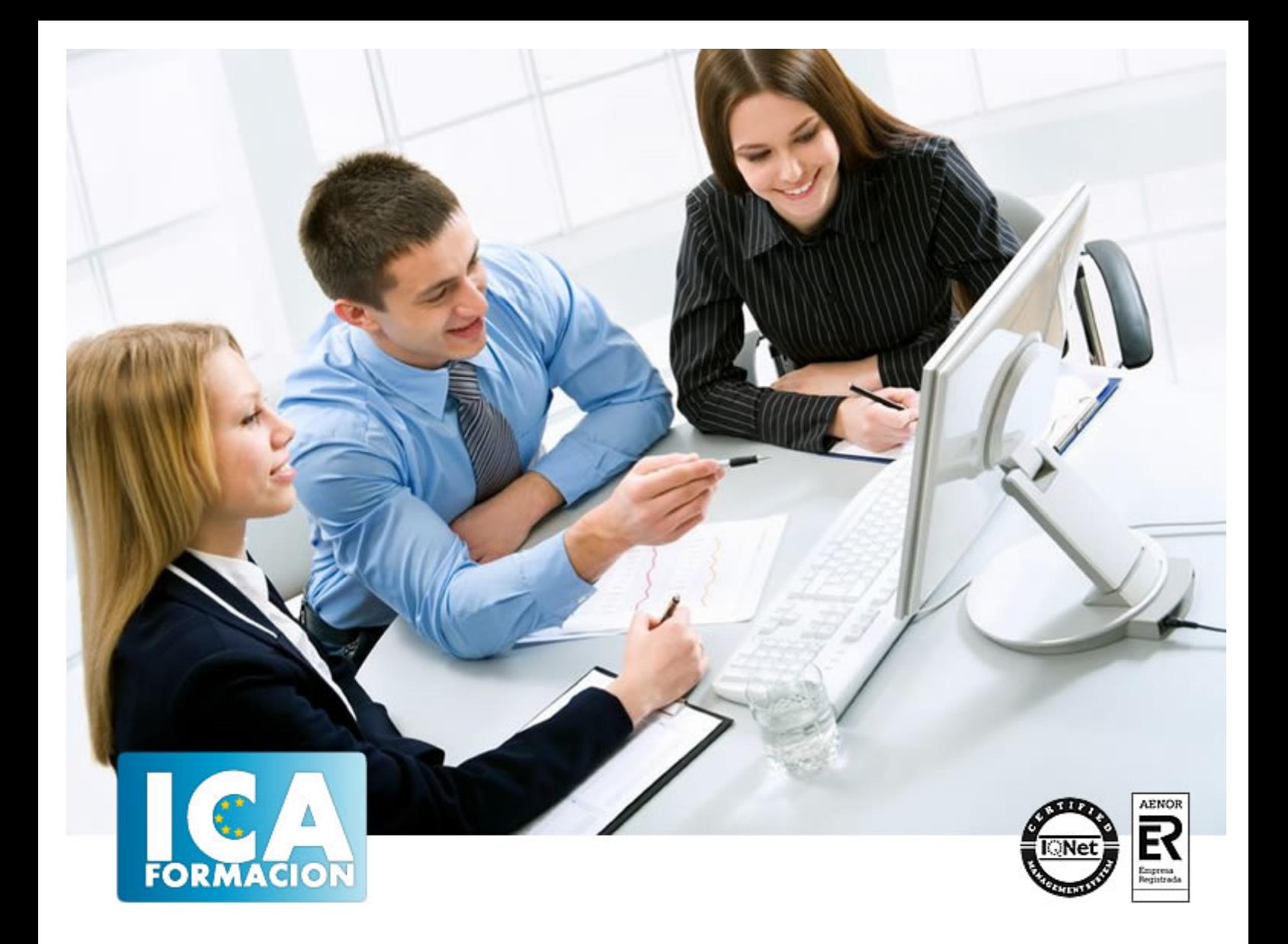

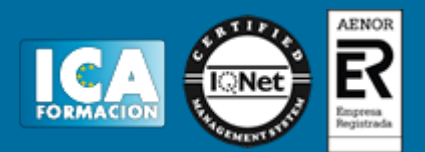

**Duración:** 60 horas

**Precio:** 350 euros.

**Modalidad:** e-learning

### **Objetivos:**

Conozca y aprenda el programa de diseño asistido por ordenador por excelencia: Autocad en su última versión. Su capacidad para el dibujo en 3D y todos los efectos técnicos que le son aplicables irá conociéndolos y manejándolos con soltura conforme vaya profundizando en un curso práctico al máximo. El curso incluye simulaciones del programa real por lo que no es imprescindible tenerlo instalado. Además son numerosas las prácticas" paso a paso" descargables (PDF), así como las explicaciones audiovisuales y los cuestionarios.

# **Metodología:**

El Curso será desarrollado con una metodología a Distancia/on line. El sistema de enseñanza a distancia está organizado de tal forma que el alumno pueda compatibilizar el estudio con sus ocupaciones laborales o profesionales, también se realiza en esta modalidad para permitir el acceso al curso a aquellos alumnos que viven en zonas rurales lejos de los lugares habituales donde suelen realizarse los cursos y que tienen interés en continuar formándose. En este sistema de enseñanza el alumno tiene que seguir un aprendizaje sistemático y un ritmo de estudio, adaptado a sus circunstancias personales de tiempo

El alumno dispondrá de un extenso material sobre los aspectos teóricos del Curso que deberá estudiar para la realización de pruebas objetivas tipo test. Para el aprobado se exigirá un mínimo de 75% del total de las respuestas acertadas.

El Alumno tendrá siempre que quiera a su disposición la atención de los profesionales tutores del curso. Así como consultas telefónicas y a través de la plataforma de teleformación si el curso es on line. Entre el material entregado en este curso se adjunta un documento llamado Guía del Alumno dónde aparece un horario de tutorías telefónicas y una dirección de e-mail dónde podrá enviar sus consultas, dudas y ejercicios El alumno cuenta con un período máximo de tiempo para la finalización del curso, que dependerá del tipo de curso elegido y de las horas del mismo.

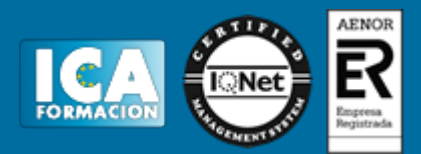

# **Profesorado:**

Nuestro Centro fundado en 1996 dispone de 1000 m2 dedicados a formación y de 7 campus virtuales.

Tenemos una extensa plantilla de profesores especializados en las diferentes áreas formativas con amplia experiencia docentes: Médicos, Diplomados/as en enfermería, Licenciados/as en psicología, Licencidos/as en odontología, Licenciados/as en Veterinaria, Especialistas en Administración de empresas, Economistas, Ingenieros en informática, Educadodores/as sociales etc…

El alumno podrá contactar con los profesores y formular todo tipo de dudas y consultas de las siguientes formas:

-Por el aula virtual, si su curso es on line -Por e-mail -Por teléfono

### **Medios y materiales docentes**

-Temario desarrollado.

-Pruebas objetivas de autoevaluación y evaluación.

-Consultas y Tutorías personalizadas a través de teléfono, correo, fax, Internet y de la Plataforma propia de Teleformación de la que dispone el Centro.

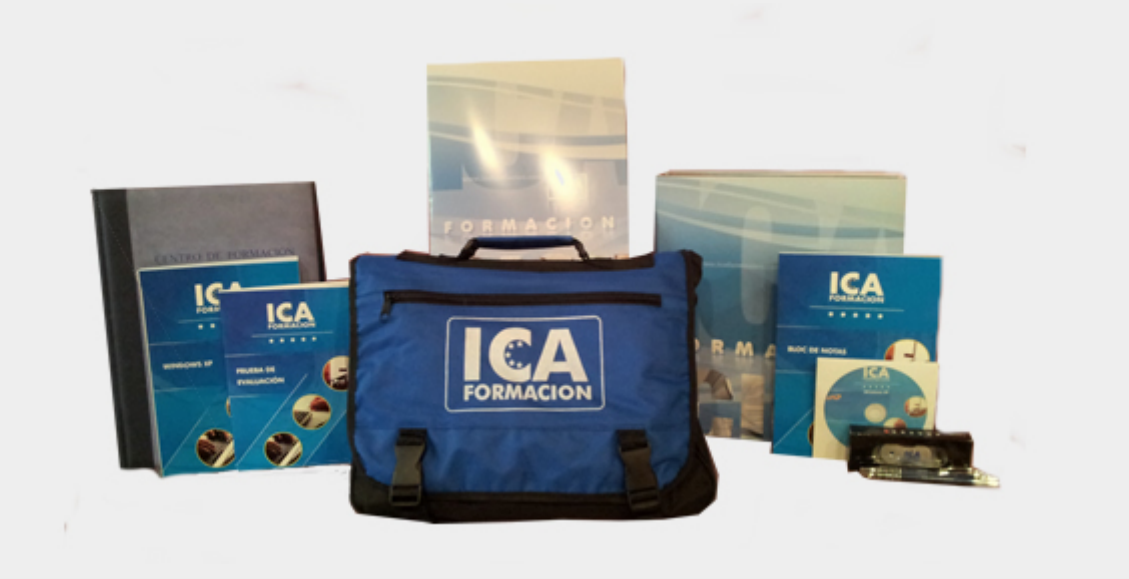

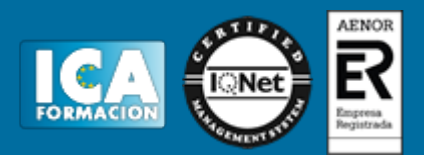

# **Bolsa de empleo:**

El alumno en desemple puede incluir su currículum en nuestra bolsa de empleo y prácticas. Le pondremos en contacto con nuestras empresas colaboradoras en todo el territorio nacional

# **Comunidad:**

Participa de nuestra comunidad y disfruta de muchas ventajas: descuentos, becas, promociones,etc....

### **Formas de pago:**

- -Mediante transferencia
- -Por cargo bancario
- -Mediante tarjeta
- -Por Pay pal

-Consulta nuestras facilidades de pago y la posibilidad de fraccionar tus pagos sin intereses

## **Titulación:**

Una vez finalizado el curso, el alumno recibirá por correo o mensajería la titulación que acredita el haber superado con éxito todas las pruebas de conocimientos propuestas en el mismo.

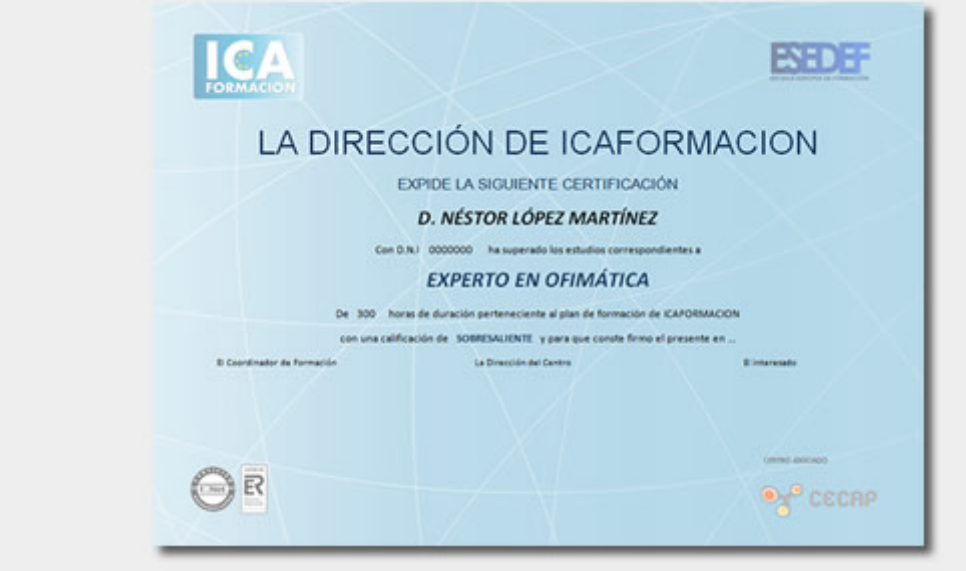

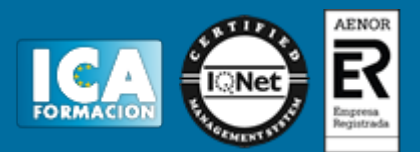

# **Programa del curso:**

**1 Trabajo en 3D**

- 1.1 Conceptos básicos sobre 3D
- 1.2 Vistas estándar
- 1.3 Vistas isométricas
- 1.4 Definición de un sistema de coordenadas en el espacio 3D
- 1.5 Trabajar con varias Ventanas gráficas
- 1.6 Uso de vistas ortogonales e isométricas
- 1.7 Grupo Vistas
- 1.8 ViewCube
- 1.9 Creación de vistas de cámara
- 1.10 Visualización dinámica
- 1.11 Órbita libre
- 1.12 Órbita continua 3D
- 1.13 Ruedas de navegación
- 1.14 Herramientas de las ruedas de navegación
- 1.15 Encuadre 3D
- 1.16 Zoom 3D
- 1.17 Pivotar
- 1.18 Ajustar distancia
- 1.19 Paseo y vuelo por un dibujo
- 1.20 Pasear o volar por una escena
- 1.21 Planos de delimitación de ajustes 3D
- 1.22 Definir una vista mediante el trípode
- 1.23 Práctica Vistas de piezas
- 1.24 Cuestionario: Trabajo en 3D

#### **2 Creación de modelos 3D**

- 2.1 Descripción general del modelado 3D
- 2.2 Creación de mallas
- 2.3 Creación de primitivas de mallas 3D
- 2.4 Creación de mallas a partir de otros objetos
- 2.5 Creación de mallas personalizadas
- 2.6 Creación de mallas mediante conversión
- 2.7 Creación de superficies
- 2.8 Creación de superficies de Procedimiento
- 2.9 Creación de superficies NURBS
- 2.10 Creación de sólidos y superficies a partir de líneas y curvas
- 2.11 Extrusión
- 2.12 Barrido
- 2.13 Solevación
- 2.14 Revolución
- 2.15 Pulsar o tirar de áreas delimitadas
- 2.16 Creación de primitivas de sólidos 3D
- 2.17 Práctica Creación de una mesa
- 2.18 Práctica Suplados

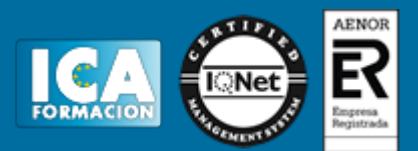

- 2.19 Práctica Construcción de llaves 3D
- 2.20 Práctica Creación de habitación en 3D
- 2.21 Práctica Construcción de un templo
- 2.22 Cuestionario: Creación de modelos 3D

#### **3 Modificación de objetos 3D**

- 3.1 Información general sobre la modificación de objetos 3D
- 3.2 Uso de gizmos para modificar objetos
- 3.3 Uso de pinzamientos de subobjetos 3D
- 3.4 Uso de pinzamientos para editar sólidos 3D y superficies
- 3.5 Plano de sección
- 3.6 Creación de objetos de sección
- 3.7 Operaciones booleanas con sólidos
- 3.8 Edición de sólidos
- 3.9 Práctica Pieza sólida 3D
- 3.10 Práctica Perspectiva isométrica
- 3.11 Práctica Acotación de sólidos
- 3.12 Cuestionario: Modificación de objetos 3D(1)

**4 Modificación de objetos 3D II**

- 4.1 Edición de superficies
- 4.2 Edición de superficies NURBS
- 4.3 Edición de mallas
- 4.4 Adición de pliegues a una malla
- 4.5 Modificación de caras de malla
- 4.6 Creación y cierre de huecos de malla
- 4.7 Práctica Edición de superficies
- 4.8 Práctica Edición de mallas

**5 Representación y modelizado de objetos**

- 5.1 Estilos visuales
- 5.2 Introducción al modelizado
- 5.3 Eliminación de superficies ocultas
- 5.4 Configuración de las condiciones de modelizado
- 5.5 Creación de valores predefinidos de modelizado personalizados
- 5.6 Control del entorno de modelizado
- 5.7 Iluminación
- 5.8 Tipo de luces
- 5.9 Uso de sombras
- 5.10 Materiales
- 5.11 Aplicación de materiales
- 5.12 Mapeado
- 5.13 Ajuste de mapas en objetos y caras
- 5.14 Guardado de imágenes modelizadas
- 5.15 ShowMotion
- 5.16 Práctica Renderización de una pieza sólida 3D
- 5.17 Práctica Modelando vistas
- 5.18 Práctica Desarrollo de una salita en 3D
- 5.19 Cuestionario: Representación y modelizado de objetos
- 5.20 Cuestionario: Cuestionario final